# Vérification de l'intégrité et de la configuration MDS

## Table des matières

Introduction Conditions préalables **Exigences** Composants utilisés **Conventions** Procédure de vérification du fonctionnement et de la configuration Modules Health et ConfigurationCheck Rapports et avertissements FAQ Vérification de l'intégrité et de la configuration Nexus **Commentaires** 

## Introduction

Ce document décrit la procédure et la configuration requise pour effectuer des vérifications automatiques de l'intégrité et de la configuration pour les plates-formes MDS 9000.

# Conditions préalables

### **Exigences**

Le contrôle automatique de l'état et de la configuration est pris en charge uniquement pour les plates-formes MDS qui exécutent une version prise en charge du logiciel NX-OS®.

Les plates-formes matérielles suivantes sont prises en charge :

Tous les commutateurs de la gamme MDS 9000 qui n'ont pas encore atteint la date de fin • d'assistance : matériel. Reportez-vous aux avis de fin de vie et de fin de commercialisation de MDS ici :

[Avis de fin de vie et de fin de commercialisation](/content/en/us/products/storage-networking/mds-9000-series-multilayer-switches/eos-eol-notice-listing.html)

#### Composants utilisés

Ce document n'est pas limité à des versions de matériel et de logiciel spécifiques.

The information in this document was created from the devices in a specific lab environment. All of the devices used in this document started with a cleared (default) configuration. Si votre réseau

est en ligne, assurez-vous de bien comprendre l'incidence possible des commandes.

### **Conventions**

Pour plus d'informations sur les conventions utilisées dans ce document, reportez-vous à [Conventions relatives aux conseils techniques Cisco.](https://www.cisco.com/c/fr_ca/support/docs/dial-access/asynchronous-connections/17016-techtip-conventions.html)

# Procédure de vérification du fonctionnement et de la configuration

Pour effectuer une vérification automatisée de l'état et de la configuration sur les commutateurs MDS, ouvrez une demande de service TAC régulière dans Cisco [Support Case Manager](https://mycase.cloudapps.cisco.com/) avec les mots clés suivants :

Tech : Data center et réseau de stockage

Sub-Tech : MDS9000 - Contrôle de l'état et de la configuration (AUTOMATISÉ)

Code du problème : Contrôle de l'intégrité et de la configuration

Pour l'ouverture de la demande de service TAC, téléchargez la sortie de la commande « show tech-support details » capturée à partir du commutateur, au format .txt ou .gz/.tar. Actuellement, lesshow tech-support details fichiers capturés aux formats de texte ASCII et UTF-8 sont pris en charge. Pour les instructions de téléchargement, référez-vous à [Téléchargements de fichiers client TAC.](https://www.cisco.com/c/fr_ca/support/web/tac/tac-customer-file-uploads.html)

À partir de NX-OS 8.4(2d) et 9.2(1), la commande MDStac-paca été améliorée pour créer rapidement un fichier sur bootflash contenant les détails de show tech-support et une commande show logging intégrée. Il s'agit de la méthode préférée de création du fichier d'entrée pour toute demande de service TAC nécessitant une commande show tech-support details, y compris un cas de vérification automatique de l'état et de la configuration.

Une fois le résultat requis joint à la demande de service, Cisco Automation analyse les journaux et fournit un rapport (au format PDF) joint à un e-mail qui vous a été envoyé. Le rapport contient une liste des problèmes détectés, les étapes appropriées pour résoudre les problèmes et un plan d'action recommandé.

Si vous avez des questions concernant les échecs de vérification de l'intégrité signalés, nous conseillons aux utilisateurs d'ouvrir une ou plusieurs demandes de service séparées avec les mots-clés appropriés pour obtenir une assistance supplémentaire. Il est vivement recommandé de se reporter au numéro de demande de service (SR) ouvert pour la vérification automatisée de l'intégrité et de la configuration, ainsi qu'au rapport généré pour accélérer l'enquête.

# Modules de vérification de l'intégrité et de configuration

La version 1 de la vérification automatique de l'intégrité et de la configuration de MDS, publiée en

mai 2023, effectue les vérifications répertoriées dans le tableau 1.

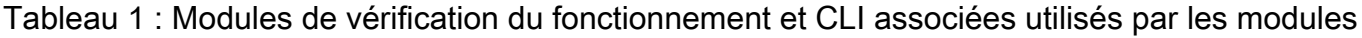

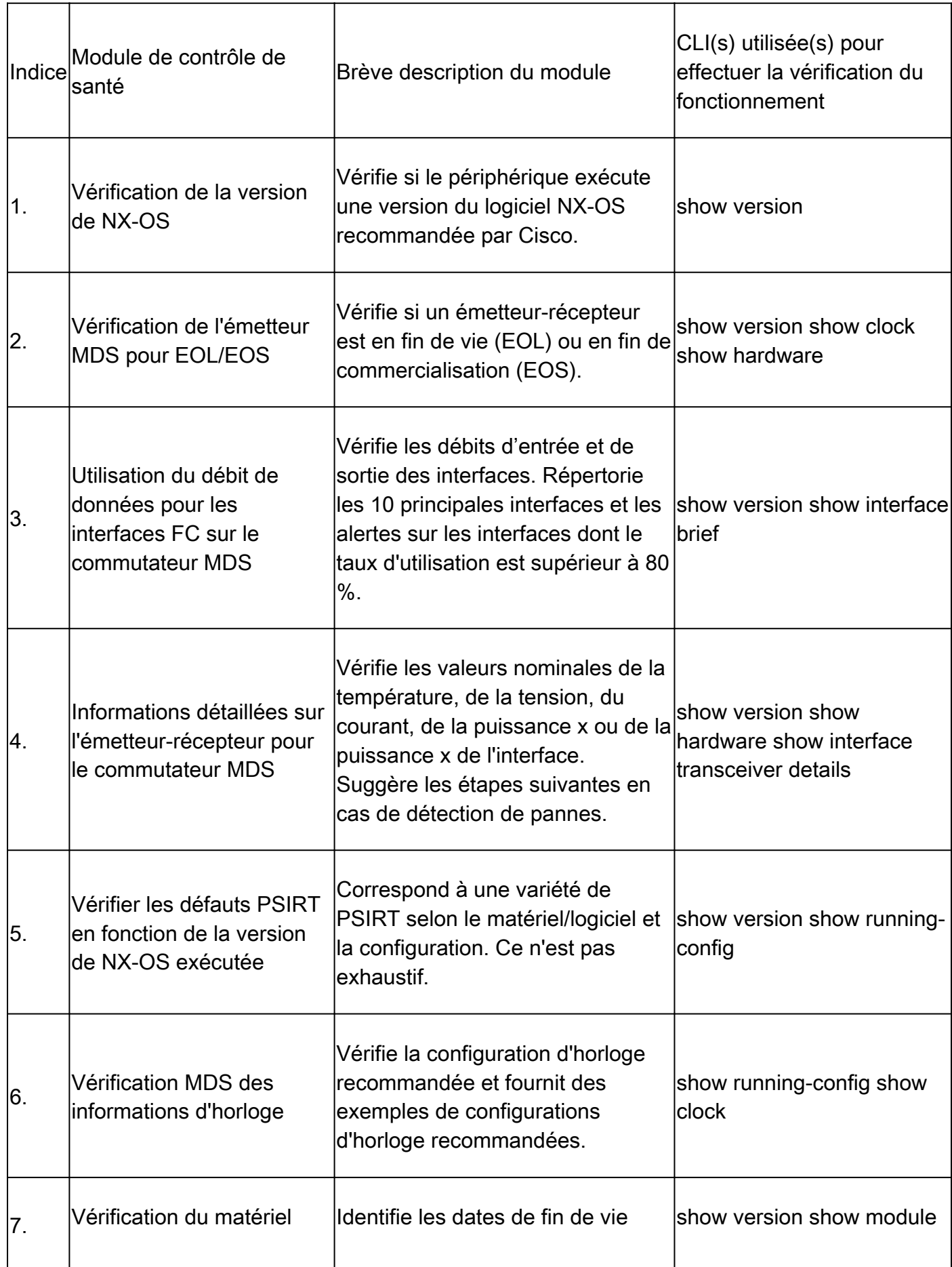

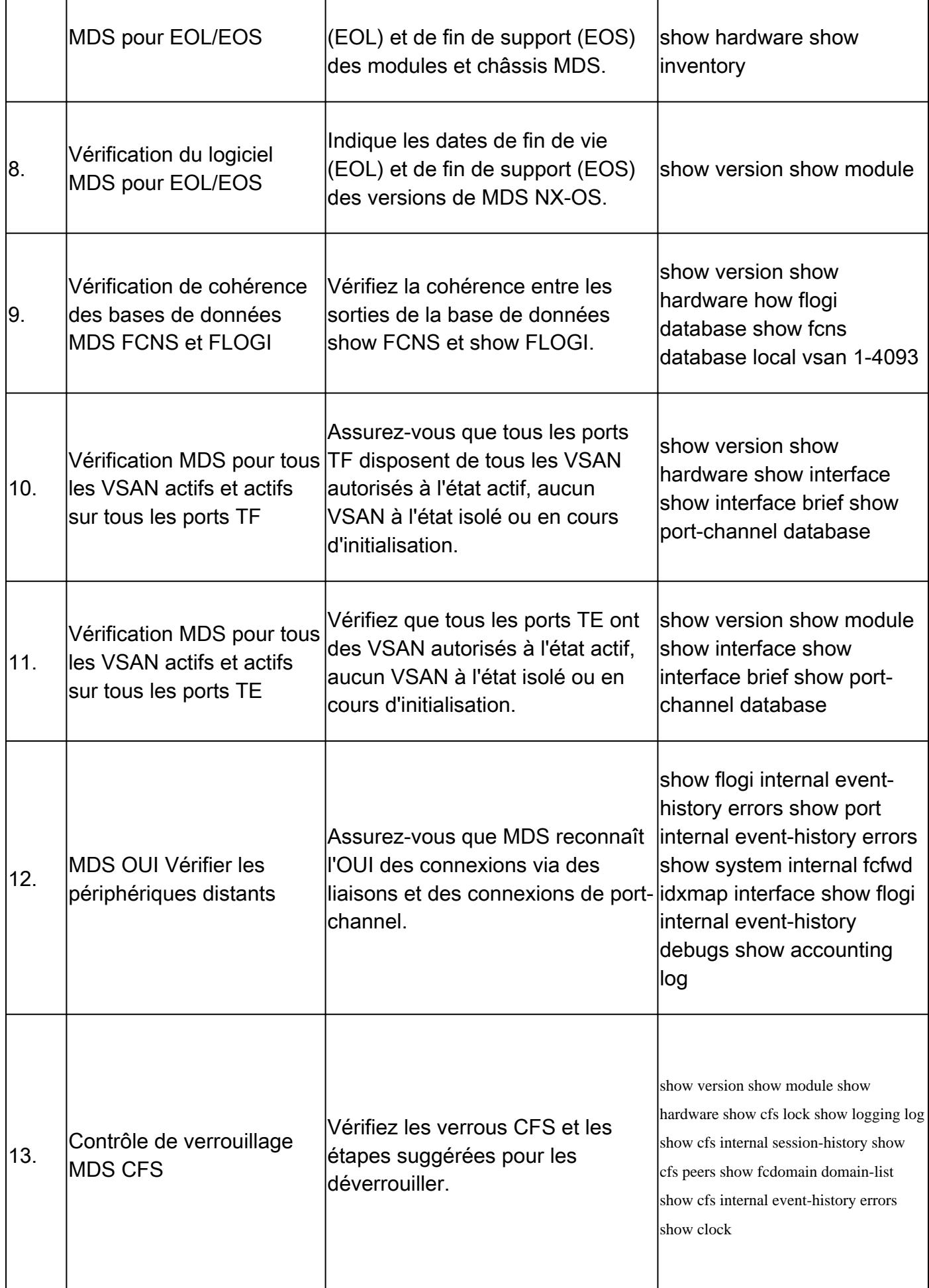

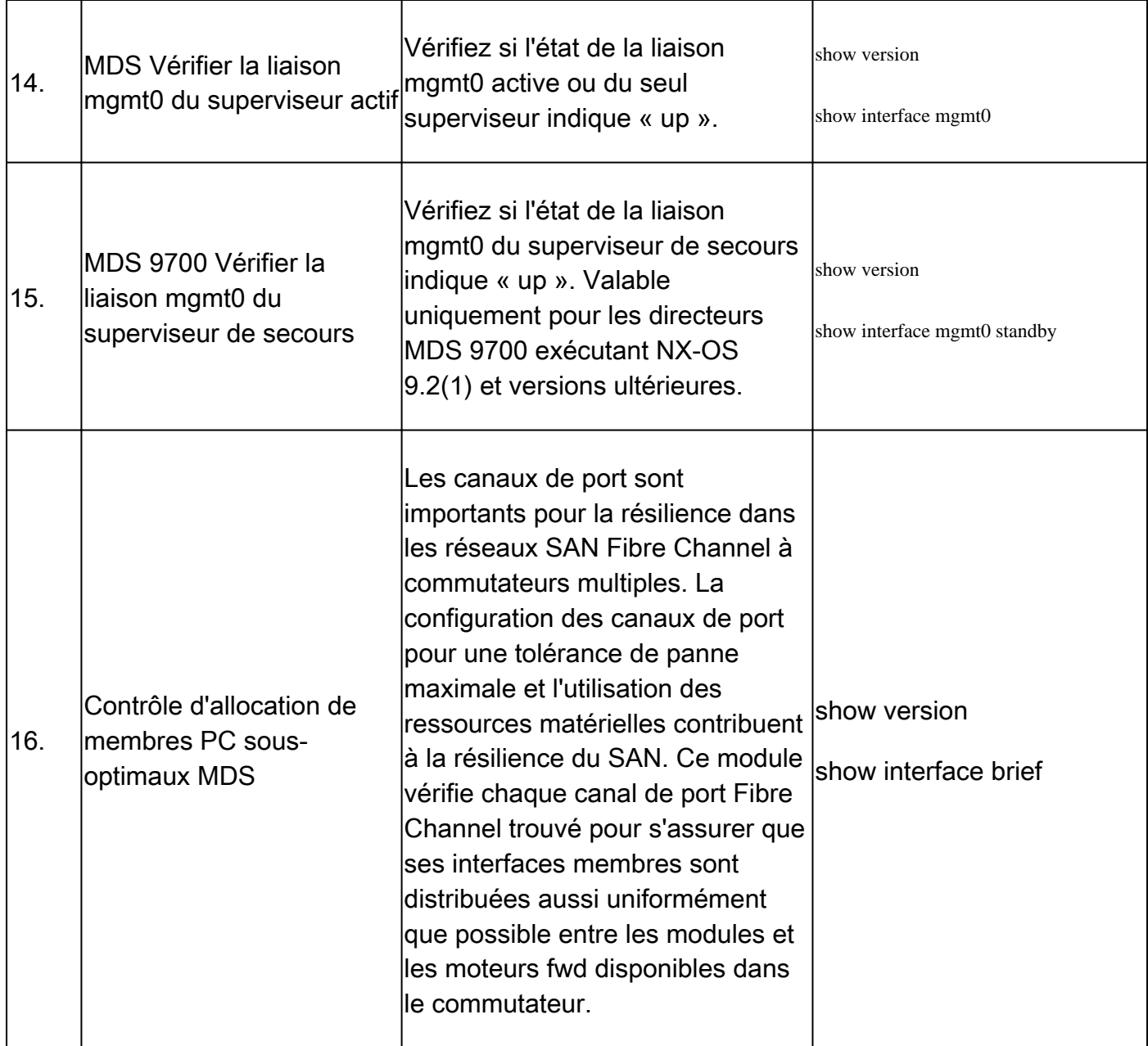

### Rapports et avertissements

- La vérification de l'intégrité et de la configuration est automatisée et gérée par l'ingénieur du centre d'assistance technique virtuel.
- Le rapport (en format PDF) est généralement généré dans les 24 heures ouvrables suivant l'ajout de tous les journaux nécessaires à la demande de service.
- Le rapport est automatiquement partagé par e-mail (provenant des e-mails automatisés Cisco TAC <no-reply@cisco.com>) avec tous les contacts (principaux et secondaires) associés à la demande de service.
- Le rapport est également joint à la demande de service pour permettre sa disponibilité à tout moment ultérieur.
- Veuillez noter que les problèmes énumérés dans le rapport sont basés sur les journaux fournis, et dans le cadre des modules de vérification de l'intégrité énumérés dans le Tableau 1 (montré précédemment).
- La liste des contrôles d'intégrité et de configuration effectués n'est pas exhaustive et il est

conseillé aux utilisateurs d'effectuer d'autres contrôles d'intégrité si nécessaire.

De nouvelles vérifications de l'intégrité et de la configuration peuvent être ajoutées au fil du • temps.

# FAQ

Q1 : Puis-je télécharger des informations show tech-support pour plusieurs commutateurs dans le même SR pour obtenir un rapport de vérification de l'état de tous les commutateurs ?

R1 : Il s'agit d'un traitement automatisé des dossiers et les contrôles d'intégrité sont effectués par l'ingénieur du centre d'assistance technique virtuel. La vérification de l'état de santé est effectuée uniquement pour le premiershow tech-support detailstéléchargé.

Q2 : Puis-je télécharger plus d'un show tech-support détails pour le même périphérique dire, capturé à quelques heures d'intervalle, pour obtenir un bilan de santé fait pour les deux ?

R2 : Il s'agit d'un traitement de cas automatisé et sans état effectué par l'ingénieur du centre d'assistance technique virtuel. La vérification de l'état et de la configuration est effectuée pour le premiershow tech-support detailsfichier téléchargé sur le routeur de service, que les fichiers téléchargés proviennent du même commutateur ou de commutateurs différents.

Q3 : Puis-je effectuer des contrôles d'intégrité pour les commutateurs dont les fichiers show techsupport details sont compressés en un seul fichier rar/gz et téléchargés dans le SR ?

R3 : Non. Si plusieurs détails de show tech support sont téléchargés en tant que fichier rar/zip/gz unique, seul le premier fichier de l'archive est traité pour les vérifications d'intégrité.

Q4 : Que puis-je faire si j'ai des questions sur l'un des échecs de vérification de l'intégrité signalés ?

R4 : Veuillez ouvrir une demande de service TAC distincte pour obtenir de l'aide sur le résultat spécifique du bilan de santé. Il est vivement recommandé de joindre le rapport de vérification de l'intégrité et de se reporter au numéro de dossier de la demande de service (SR) ouvert pour la vérification automatisée de l'intégrité et de la configuration.

Q5 : Puis-je utiliser la même demande de service ouverte pour la vérification automatisée de l'intégrité et de la configuration afin de résoudre les problèmes détectés ?

R5 : Non. Comme la vérification proactive de l'intégrité est automatisée, veuillez ouvrir une nouvelle demande de service pour dépanner et résoudre les problèmes signalés. Veuillez noter que le SR ouvert pour vérification de fonctionnement est fermé dans les 24 heures suivant la publication du rapport de fonctionnement.

Q6 : La vérification automatique de l'intégrité et de la configuration s'exécute-t-elle avec le fichier show tech-support details pour le commutateur qui exécute des versions antérieures à celle mentionnée précédemment ?

R6 : La vérification automatisée de l'intégrité et de la configuration est conçue pour les plates-

formes et les versions logicielles mentionnées précédemment. Pour les périphériques qui exécutent des versions plus anciennes, il est préférable et il n'y a aucune garantie sur l'exactitude du rapport.

Q7 : Comment puis-je fermer la demande de service ouverte pour la vérification du fonctionnement ?

R7 : Le SR est fermé dans les 24 heures suivant l'envoi du premier rapport de vérification de santé. Aucune action requise de la part de l'utilisateur vers la fermeture du SR.

Q8 : Comment puis-je partager des commentaires ou des commentaires sur la vérification proactive de l'intégrité et de la configuration ?

A8 : Partagez-les par e-mail à l'adresse [MDS-HealthCheck-Feedback@cisco.com](mailto:nexus-healthcheck-feedback@cisco.com)

Q9. Quelle est la méthode recommandée pour capturer « show tech-support » ou « show techsupport details » à partir d'un commutateur ?

R9 : Comme mentionné précédemment dans ce document, en commençant par NX-OS 8.4(2d) et 9.2(1), la commande MDStac-paca été améliorée pour créer rapidement un fichier sur bootflash qui contient unshow tech-support details avec uneshow logging onboard. Il s'agit de la méthode préférée de création du fichier d'entrée pour toute demande de service TAC nécessitant uneshow tech-support details vérification automatisée de l'état et de la configuration. La sortie CLI capturée dans un fichier journal dans l'application du terminal (par exemple, SecureCRT, PuTTY) peut être au format UTF-8-BOM (ou similaire), qui n'est PAS pris en charge par le contrôle d'intégrité automatisé. Le contrôle d'intégrité et de configuration automatisé prend uniquement en charge les fichiers au format ASCII ou UTF-8.

# Vérification de l'intégrité et de la configuration Nexus

Référez-vous à [Vérifier l'intégrité et la configuration de Nexus](https://www.cisco.com/c/fr_ca/support/docs/ios-nx-os-software/nx-os-software/217990-configure-an-automated-nexus-health-chec.html) .

# Commentaires

Nous vous remercions de nous faire part de vos commentaires sur le fonctionnement de ces outils. Si vous avez des observations ou des suggestions (par exemple, sur la facilité d'utilisation, la portée, la qualité des rapports générés, etc.), partagez-les ici [MDS-HealthCheck-](mailto:nexus-healthcheck-feedback@cisco.com)[Feedback@cisco.com.](mailto:nexus-healthcheck-feedback@cisco.com)

#### À propos de cette traduction

Cisco a traduit ce document en traduction automatisée vérifiée par une personne dans le cadre d'un service mondial permettant à nos utilisateurs d'obtenir le contenu d'assistance dans leur propre langue.

Il convient cependant de noter que même la meilleure traduction automatisée ne sera pas aussi précise que celle fournie par un traducteur professionnel.